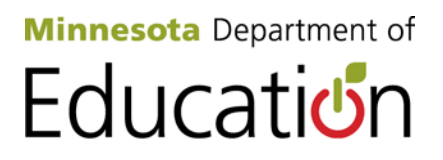

**Title I SERVS Application Technical Guide**

2014-2015

# **Table of Contents**

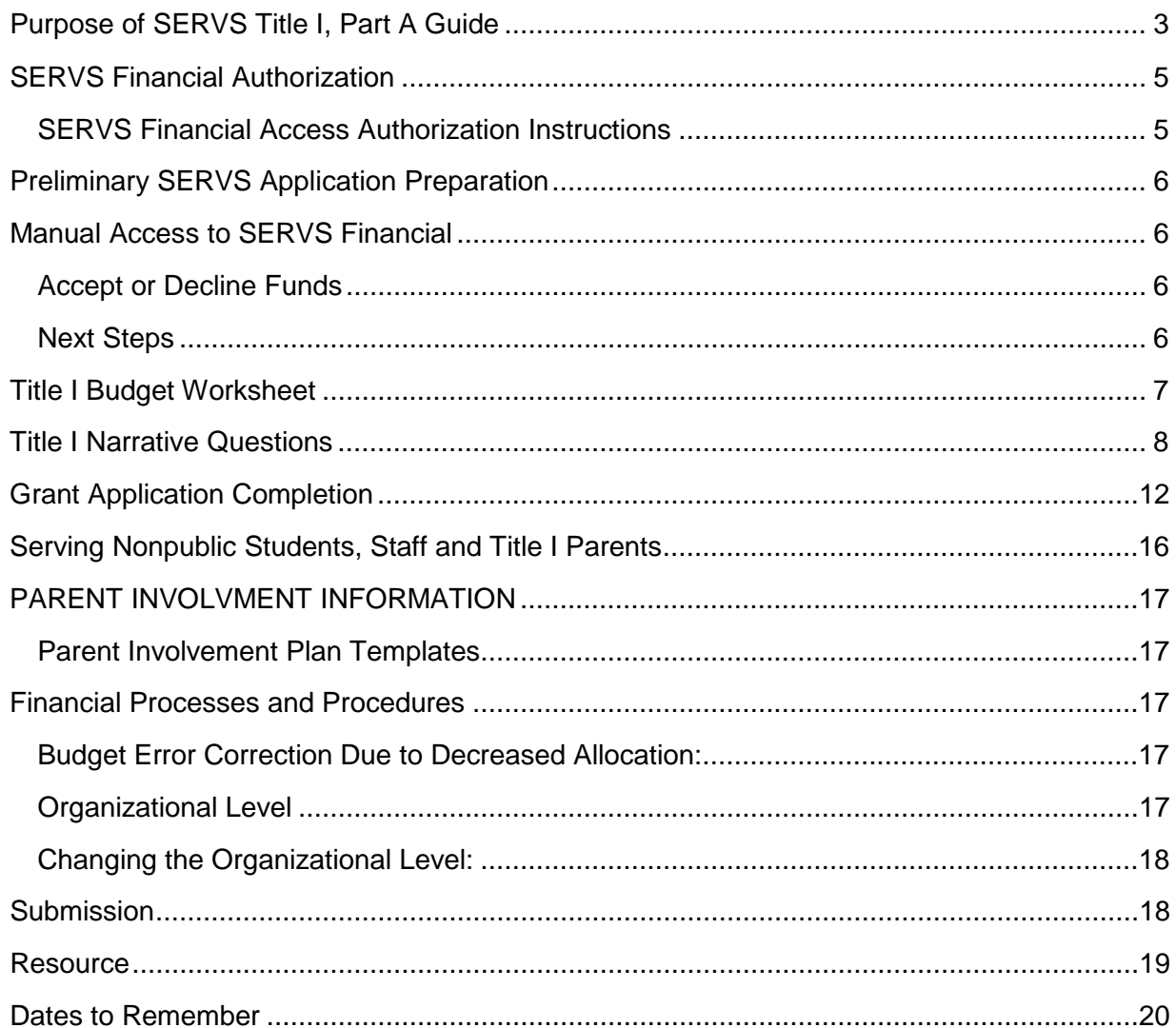

# <span id="page-2-0"></span>**Purpose of SERVS Title I, Part A Guide**

Title I, Part A is a federal program that provides financial assistance to school districts to distribute to schools with high percentages of children receiving free and reduced lunch. It provides additional academic support and learning opportunities to help low-achieving children master challenging curricula and meet state standards in core academic subjects. Title I funds can support extra instruction in reading and mathematics, additional teachers, materials of instruction, professional development, preschool programs as well as after-school and summer to extend and reinforce the regular school curriculum. Family engagement activities are also required to support their student's academic achievement.

Please note that in Minnesota, public charter schools operate as independent districts. For the purposes of this guide, the term "district" or "learning education agency (LEA)" refers to both school districts and public charter schools.

#### [SEC. 101. IMPROVING THE ACADEMIC ACHIEVEMENT OF THE DISADVANTAGED](http://www2.ed.gov/policy/elsec/leg/esea02/pg1.html)

Title I of the Elementary and Secondary Education Act of 1965 (20 U.S.C. 6301 et seq.) is amended to read as follows:

TITLE I--IMPROVING THE ACADEMIC ACHIEVEMENT OF THE DISADVANTAGED SEC. 1001. STATEMENT OF PURPOSE.

The purpose of this title is to ensure that all children have a fair, equal, and significant opportunity to obtain a high-quality education and reach, at a minimum, proficiency on challenging State academic achievement standards and state academic assessments. This purpose can be accomplished by —

(1) ensuring that high-quality academic assessments, accountability systems, teacher preparation and training, curriculum, and instructional materials are aligned with challenging State academic standards;

(2) meeting the educational needs of low-achieving children in our Nation's highest-poverty schools;

(3) closing the achievement gap between high- and low-performing children;

(4) holding schools, local educational agencies, and States accountable for improving the academic achievement of all students;

(5) distributing and targeting resources sufficiently to make a difference to local educational agencies and schools where needs are greatest;

(6) improving and strengthening accountability, teaching, and learning by using State assessment systems;

(7) providing greater decision making authority and flexibility to schools and tea;

(8) providing children an enriched and accelerated educational program;

(9) promoting schoolwide reform and ensuring the access of children to effective, scientifically based instructional strategies and challenging academic content;

(10) significantly elevating the quality of instruction by providing staff in participating schools with substantial opportunities for professional development;

- (11) coordinating services and
- (12) affording parents substantial and meaningful participation.

# <span id="page-4-0"></span>**SERVS Financial Authorization**

#### <span id="page-4-1"></span>SERVS Financial Access Authorization Instructions

The following information is extremely critical for using the SERVS Financial System. For clarification purposes the IDENTIFIED OFFICIAL WITH AUTHORITY is the person who has legal authority to sign legal documents on behalf of the organization considered the agency head.

- A. For a school district it must be the superintendent.
- B. For a charter school it must be the executive director/board chair.

The superintendent or charter school executive director/board chair (agency head) must represent the organization in three different areas:

- 1. The superintendent or charter school executive director/board chair (agency head) must electronically sign the application as part of the application acceptance and submission process.
- 2. The superintendent/charter school executive must identify self as Approve Application and Budget user per the SERVS Financial Access Authorization document.
- 3. The superintendent/charter school executive must certify authorized user roles (see below) and also sign the **SERVS Financial Access Authorization** document.

The district superintendent or charter school director needs to assign and approve user roles for any person using the Minnesota Department of Education (MDE) SERVS Financial system on behalf of the organization. Any person expected to use SERVS Financial should be included on the [SERVS Financial Access Authorization](http://education.state.mn.us/MDE/SchSup/DataSubLogin/SERVS/index.html) document. Please identify under the column Authorized User the appropriate staff in your organization that should have access and the level of access to be granted. Each person can only be assigned one of the four roles. Please assign staff accordingly and provide each person's full name, title and role assignment. You can add or reduce the number of staff per role.

There are four (4) different Authorized User roles:

- 1) Approve Application and Budget: Read/Write in grant and budget, Approve grant submission (Superintendent or Charter Director).
- 2) Application and Budget: Read/Write in grant and budget (Program Representative).
- 3) Account Register/Request Draws: Read grant and budget and Read/Write in register/checkbook to draw funds (School District or Agency Accountant, role of Business Office).
- 4) View All (Read only).

Questions: contact Mary Ann Vogel, [Mary.Ann.Vogel@state.mn.us](mailto:Mary.Ann.Vogel@state.mn.us)

# <span id="page-5-0"></span>**Preliminary SERVS Application Preparation**

# <span id="page-5-1"></span>**Manual Access to SERVS Financial**

- 1. Go to the [MDE website.](http://education.state.mn.us/mde/index.html)
- 2. Select 'SCHOOL SUPPORT' on the top, second from the left.
- 3. Select 'Data Submissions'' on the left, second from the bottom.
- 4. Scroll down and select 'SERVS Financial' on the left.
- 5. Scroll to the middle of the page, select 'Log into SERVS Financial.'
- 6. Put in your User ID and password.

## <span id="page-5-2"></span>**Accept or Decline Funds**

Only the superintendent or the director can accept or decline grants. Follow the steps below to access SERVS Financial Access Authorization.

- 1. Go to the [MDE website.](http://education.state.mn.us/mde/index.html)
- 2. Select 'SCHOOL SUPPORT' on the top, second from the left.
- 3. Select ['Data Submissions'](http://education.state.mn.us/MDE/SchSup/DataSubLogin/index.html) on the left, second from the bottom.
- 4. Scroll down to 'SERVS Financial' on the left.
- 5. Scroll to the middle of the page, select ['Log into SERVS Financial.](https://w1.education.state.mn.us/MIDMSWEB/MDELogin.html)'
- 6. Put in your User ID and password.

Under **Manage Finances**, on the left side of screen:

- 7. Select **Manage Allocations/Competitive Awards**.
- 8. Select **Award Year** from the drop down menu.
- 9. Select **UFARS Finance Code** (Title I Finance Code 401, Title II Finance Code 414, Title III Finance Code 417).
- 10. Scroll down to find your available award(s).
- 11. Go to the drop down menu; select 'Accept' or 'Decline' on the right.
- 12. Follow the directions that appear.

## <span id="page-5-3"></span>**Next Steps**

- 1. Complete your comprehensive needs assessment (CNA).
- 2. Complete the Title I Budget Worksheet (following page).
- 3. Download the narrative questions.
	- a. ESEA Title I, Part A Narrative Formula 401, narrative worksheet Download 'ESEA Title I, Part A Narrative – Formula 401' document Complete the narrative questions in the word document Copy and paste into the grant 'Save' often

# <span id="page-6-0"></span>**Title I Budget Worksheet**

Before starting the Title I, Part A, SERVS application, it is helpful to complete this worksheet.

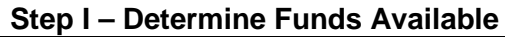

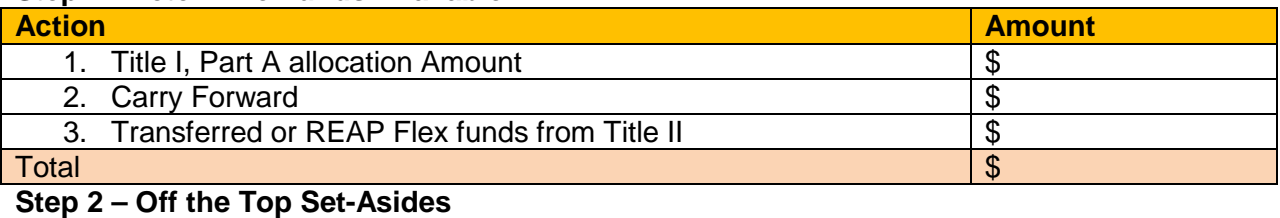

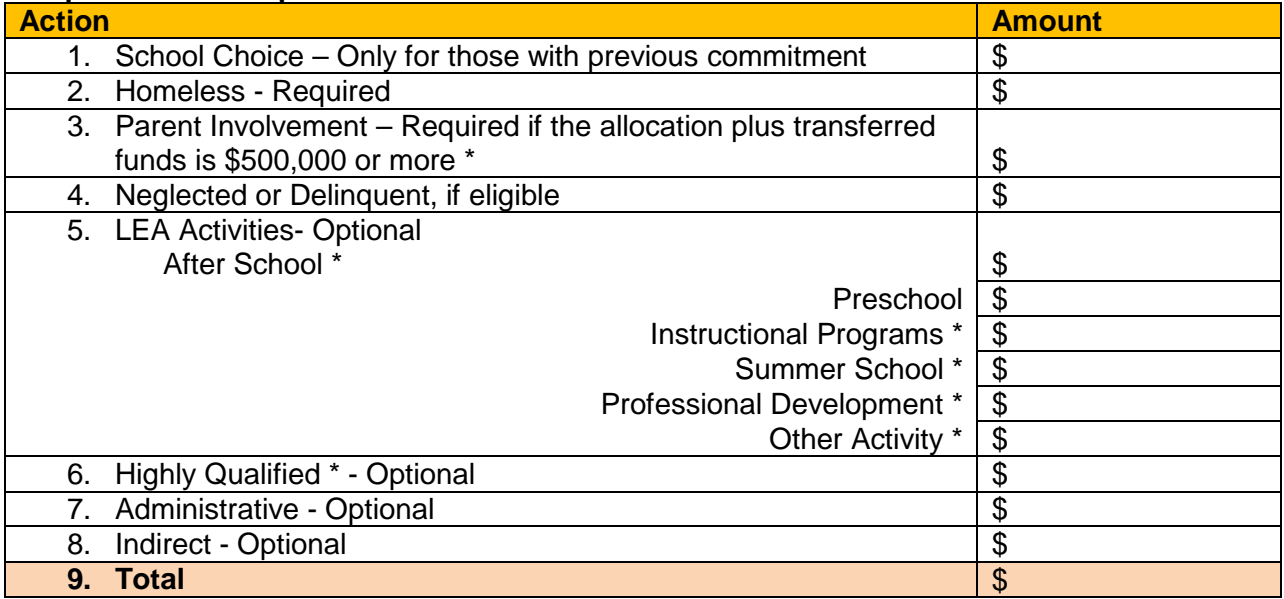

*\* Must be equitable for nonpublic sites (same PPFU for the public and nonpublic schools)* **Step 3 – Calculation of the REAL PPFU (Per Pupil Funding Unit)** 

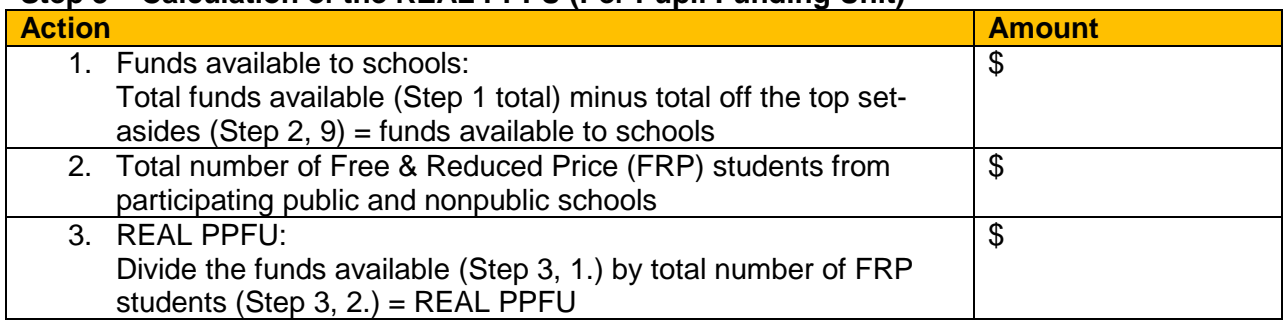

# <span id="page-7-0"></span>**Title I Narrative Questions**

#### **Comprehensive Needs Assessment Narrative on the School Participation Page**

A Comprehensive Needs Assessment (CNA) is a data-driven process focused on identifying student academic needs by linking state accountability results, local level student achievement, non-academic data, fidelity of implementation and perception data to examine the root causes and set program targets for action. After a thorough analysis, your implementation team should summarize and prioritize the needs, select the focus of improvement and choose evidence based strategies for program implementation. This information should be shared with staff, parents and community members to better understand the focus of the Title I program.

> Describe the trends and findings from your CNA for reading (English Language Arts).

Using the trends and findings of your CNA, list your priorities for reading (English Language Arts).

- 1.1.1 Using the data collected from your CNA, write a student achievement Specific Measurable Attainable Relevant Time-bound (SMART) goal for reading (English Language Arts)
- 1.1.2 Describe the trends and findings from your CNA for mathematics.
- 1.1.3 Using the trends and findings of your CNA, list your priorities for mathematics.
- 1.1.4 Using the data collected from your CNA, write a student achievement SMART goal for mathematics.
- 1.1.5 Describe the trends and findings from your CNA if using Title I funds for any local education agency (LEA) activity (After School, Preschool, Instructional Program, Summer Program, Professional Development and/or Other Activity).
- 1.1.6 Using the trends and findings of your CNA, list your priorities if you are using Title I funds for any LEA activity (After School, Preschool, Instructional Program, Summer Program, Professional Development and/or Other Activity).
- 1.1.7 Using the data collected from your CNA, write a student achievement SMART goal for each LEA activity if you are using Title I funds for any LEA activity (After School, Preschool, Instructional Program, Summer Program, Professional Development and/or Other Activity).

#### **Program Narrative**

- 1.2.1 Describe the strategy the LEA will use to coordinate programs under Title I with programs under Title II to provide professional development for teachers and principals, and, if appropriate, pupil services personnel, administrators, parents and other staff, including local educational agency level staff in accordance with sections 1118 (parent involvement) and 1119 (qualifications for teachers and principals) designed to address student achievement as indicated in the CNA.
- 1.2.2 Describe how your District Title I program (Targeted Assistance and/or Schoolwide and/or School Improvement) was developed in consultation with teachers, principals, administrators (including administrators of programs described in other parts of this application), other appropriate school personnel and parents.
- 1.2.3 Describe how your LEA intends to coordinate and integrate services for the following student populations in your LEA (as appropriate): English Learners (EL), students with

disabilities, Migrant (MEP) students, Neglected and Delinquent students, students who are homeless, and other students.

1.2.4 Describe how your Title I funds will supplement—not supplant—general education programs and other existing programs.

**Targeted Assistance Programs** (Skip this section if the LEA operates no targeted assistance model Title I programs.)

Targeted Assistance Programs identify students who are failing or at risk of failing to meet the state standards and provide Title I services (for example, an inclusion-push-in, pull-out or combination service delivery model). Title I funds can only be used for supplemental services to Title I students, their families and Title I staff.

- 1.3.1 What are the student selection criteria used for identifying Title I students? (Multiple objective measures are required for entrance and exit from the program.)
- 1.3.2 Describe the reading services to students, including the service model to be used. (Example: inclusion – push in, pull-out or combination.)
- 1.3.3 Describe the mathematics services to students, including the service model to be used. (Example: inclusion – push in, pull-out or combination.)
- 1.3.4 Describe the program evaluation process, including how multiple sources of data will be used for making program decisions that impact student academic achievement.

**Schoolwide Programs** (Skip this section if the LEA does not operate schoolwide model Title I programs.)

The Schoolwide Program (SWP) model is available to a school in which no less than 40 percent of the children come from low-income homes (receive free and reduced price lunch) or the school has been identified as a focus or priority school. All students and staff are considered Title I. To determine whether a site is eligible, refer to the School Participation page. 1.4.1 District will operate one or more Schoolwide Program(s) (SWP). Yes No

**LEA Activities/Programs** (Skip this section if there are no LEA Activities/Programs.) 1.5.1 If you are using Title I funds for any LEA activities (After School, Preschool, Instructional Program, Summer Program, Professional Development and/or Other Activity), describe those activities.

**Nonpublic Programs** (Skip this section if nonpublic schools are not participating.) The nonpublic Title I program must utilize the Targeted Assistance Program model. 1.6.1 Briefly describe these three areas of the Title I program in the nonpublic school.

- - 1. What types of services are provided?
	- 2. Who provides the services?
	- 3. Where are the services provided?

1.6.2 Briefly describe how the district will evaluate the progress of participating students and how the results will be used to make decisions about the program design.

1.6.3 Explain how the district maintains control of the Title I nonpublic funds.

**School Participation Page** (Upload the following as applicable.)

- Upload the Choice or SES Letter
- Upload the Schoolwide Plans (SWP)
- Upload the School Improvement Notification Letter
- Upload the School Improvement Plan (SIP)
- Upload the completed and signed Affirmation of Consultation for each nonpublic school served with Title I funds.

#### **Improvement - narrative on the Improvement Tab**

- 2.1.1 Does your public website contain Multiple Measurement Rating (MMR) information for the general public? Yes No
- 2.1.2 How does the LEA communicate MMR information to the community?

#### **Homeless Education - narrative on the Homeless Tab**

- 3.1.1 Enter name of LEA Homeless Education Liaison
- 3.1.2 Describe how the LEA conducts annual awareness-raising and outreach activities among district personnel and relevant community agencies and organizations concerning the educational rights of families and youth experiencing homelessness under the McKinney-Vento Act.
- 3.1.3 All McKinney-Vento sub grantees describe any supplementary education services and activities provided for homeless and highly mobile students and how they are coordinated with Title I set-aside funds. (Non-sub grantees: skip this question.)

#### **Parental Involvement - narrative on the Parent Involvement Tab**

- 4.1.1 Describe the family engagement activities that support the academic growth of students.
	- If the LEA Title I, Part A allocation, plus carryover and transferred funds is over \$500,000, the LEAs must set aside a minimum 1 percent of the allocation for Parent Involvement.

#### **ESEA/NCLB Parent and Family Involvement Documents**

• Upload the District Parent Involvement Plan

#### **Highly Qualified - narrative on the Highly Qualified Tab**

As part of the plan described, each LEA receiving assistance under this part [section 1119(a) (1)] shall develop a plan to ensure that all public school teachers teaching in core academic subjects are highly qualified. All paraprofessionals working in a program supported with Title I, Part A funds in a targeted assistance program [section 1119(g)(3)] and any paraprofessional in a schoolwide program must be highly qualified. [34 CFR 200.55-59]

#### **Paraprofessionals in Targeted Assistance Schools (if not applicable, skip this section).**

- 5.1.1 Total number of Title I funded instructional paraprofessionals in Targeted Assistance Programs.
- 5.1.2 Total number of Title I funded instructional paraprofessionals who are highly qualified in Targeted Assistance Programs.

### **Teachers in Targeted Assistance Schools (if not applicable, skip this section).**

- 5.1.3 Total number of Title I funded teachers
- 5.1.4 Are all Title I funded teachers highly qualified? Yes No
- 5.1.5 If all Title I funded teachers are not highly qualified, describe the plan of action to comply with ESEA/NCLB requirements to assure that all teachers are appropriately licensed. (Note if applicable: the district must set aside up to 5 percent of the Title I allocation on the Highly Qualified tab, to assist this staff person in getting highly qualified.)

### **Paraprofessionals in Schoolwide Programs (if not applicable, skip this section).**

5.2.1 Total number of instructional paraprofessionals in Schoolwide Programs.

5.2.2 Total number of instructional paraprofessionals who are highly qualified in Schoolwide Programs.

#### **Teachers in Schoolwide Programs (if not applicable, skip this section).**

- 5.2.3 Are all teachers highly qualified? Yes No
- 5.2.4 If all teachers are not highly qualified, describe the plan of action to comply with ESEA/NCLB requirements to assure that all teachers are appropriately licensed. (Note if applicable: the district must set aside up to 5 percent of the Title I allocation on the Highly Qualified tab, to assist this staff person in getting highly qualified.)

#### **General - narrative on the General Tab**

- 6.1.1 Will your district use the Rural Education Achievement Program Flexibility (REAP FLEX) to flex funds into Title I? Yes No
- 6.1.2 Will your district transfer funds into Title I? Yes No
- 6.1.3 Will your district use Title I funds to serve preschool children? Yes No

# <span id="page-11-0"></span>**Grant Application Completion**

Complete your CNA and the 'Title I Budget Worksheet' prior to completing the application in SERVS.

- 1. Go to the [MDE website.](http://education.state.mn.us/mde/index.html)
- 2. Select 'SCHOOL SUPPORT' on the top, second from the left.
- 3. Select ['Data Submissions'](http://education.state.mn.us/MDE/SchSup/DataSubLogin/index.html) on the left, second from the bottom.
- 4. Scroll down to ['SERVS Financial'](https://w1.education.state.mn.us/MIDMSWEB/MDELogin.html) on the left.
- 5. Scroll to the middle of the page, select 'Log into SERVS Financial.'
- 6. Put in your:
	- a. User ID.
	- b. Password.
- 7. Select 'Login' (you land on the district homepage).
- 8. Locate 'Manage Finances" on the left side, select 'Manage Applications and Budgets.'
	- a. Locate 'Filter Criteria' in the center of your screen.
	- b. In the 'Award Year' drop down menu, select the year of grant.
	- c. In the 'UFARS Finance Code' select the appropriate finance code (401, 414 or 417) or if you want to look at all of your grants for the particular year, use 'SEARCH ALL' drop down menu.
	- d. Select 'SEARCH.'
- 9. Scroll down to locate grants. On the far right, locate the 'Actions' column and select 'Apply' if it's the first time you enter the grant or 'Edit' if you have already applied. You land on the 'School Participation' page.

#### **School Participation**

Select 'Contact Information' on the top of the page and update information.

- Select 'Add new contacts.'
- Update information and be sure to add phone extension numbers.

Return to 'School Participation' page.

Scroll down to 'District Participation' Information.

- Review and update information if the district is not using Rank Order (providing services in order of poverty rate).
- Select 'Edit' to identify Title I identification method\*
	- a. Target District as a Whole (districts with fewer than 1000 students).
	- b. 35 percent rule, (serving schools below the district average of poverty).
	- c. Rank Ordering according to grade span grouping.

Scroll down to 'Public School Participation Selection'.

Prior to completing this section, you should have completed the 'Title I Budget Worksheet' in this guide to determine the REAL Per Pupil Funding Unit (PPFU).\*

• Identify all Title I schools (if not already done), on the right side of the screen, in the Actions column, select 'School Info.'

Complete the required information within the pop-up box.

- Select 'Title I Program (Schoolwide or Targeted).'
- Check the 'To Be Served' and 'T' for the schools that are going to be served.
- Enter the REAL PPFU that you calculated on the far right.
- 'Save.'
- \* The REAL PPFU can be readjusted if needed.
- For school being served, in the Actions column, on the right of screen,
- If applicable, select the drop down menu.
	- a. Upload the Schoolwide Plan.
	- b. Upload the School Improvement Parent Notification Letter.
	- c. Upload the Site Improvement Plan (SIP).

Scroll down to Nonpublic School Participation

- Complete the same process as above in the 'Public School Participation' (School Info).
- Nonpublic Schools can only operate a Targeted Assistance Title I Program.
- In the Actions column:
	- a. Select the drop down menu.
	- b. Upload the 'Nonpublic Affirmation of Consultation.'

As you complete your Title I application copy and paste your responses from the 'ESEA Title I, Part A Narrative – Formula 401' worksheet in the Preliminary SERVS Application Preparation Section of this guide.

#### **Budget and Narrative**

Scroll up to the top of the screen, select 'Budget and Narrative'. Note: if this link is locked, you must enter the REAL PPFU that was calculated on the Title I Budget Worksheet for the participating public and nonpublic schools.

Select **Improvement** tab, if applicable.

- From the Improvement drop down menu select your MMR designation
- a. 'School Improvement Implementation' if your district has a priority or focus school, the district must set aside 20 percent of the school's allocation (budget)
- b. 'Continuous Improvement' if the district has a school identified as a Continuous Improvement school, the district must set aside 20 percent of the school's allocation (budget)

Note: If the district or charter school was in Continuous Improvement during the last school year it is considered in Continuous Improvement for this grant writing application. If it moves OUT of Continuous Improvement with the October 1 release of data then it can adjust the budget.

- 'School Choice' only applies to those who have a previous commitment.
- Complete the narrative questions 'Save' often.

Select **Homeless** tab, required.

- Complete budget using one of the four methods used to determine set-aside (refer to Help Section, Four Methods to Determine Homeless Set-Aside).
- Complete the narrative questions. 'Save' often.

#### Select **Parent Involvement** tab.

- All parent involvement activities should be entered in the Parent Involvement tab.
- SERVS will calculate the minimum set-aside for those districts with an allocation over \$500,000. If the district set-aside is more than the minimum, put the total set-aside in the 'Change Budget Set-Aside Estimation'\* on the right side of the screen in the Parent Involvement Set-Aside section.
- Parent Involvement activity funds must be equitable for nonpublic schools.\*
- Attach the current year District Parent Involvement Plan.
- Locate the drop down box and upload the District Parent Involvement Plan.
- Complete the narrative questions. 'Save' often.

\*For districts serving nonpublic schools, the 'Change Budget Set-Aside Estimate' is designed to be used if the district is giving more than the required amount in Parent Involvement Set-Aside, After School Set-Aside, Instructional Programs Set-Aside, Summer School Set-Aside, Professional Development Set-Aside, Other Activity Set-Aside, or Highly Qualified (HQ) Professional Development Set-Aside. Enter the revised estimated amount in this pop-up screen and save.

Select **Neglected and Delinquent** tab, if applicable.

• The district use Title I funds to provide services to Neglected and Delinquent students.

#### Select **LEA Activities tab**, optional.

- This tab is for district-level activities.
- Select from the LEA Activity drop-down menu and complete budget for those that apply:
- a. After School Activities, must be equitable.
- b. Preschool.
- c. Instructional Program, must be equitable.
- d. Summer School, must be equitable.
- e. Professional Development, must be equitable.
- f. Other, must be equitable.

\*For districts serving nonpublic schools, 'The Change Budget Set-Aside Estimate' is designed to be used if the district is giving more than the required amount in Parent Involvement Set-Aside, After School Set-Aside, Instructional Programs Set-Aside, Summer School Set-Aside, Professional Development Set-Aside, Other Activity Set-Aside, or Highly Qualified (HQ) Professional Development Set-Aside. Enter the revised estimated amount in this pop-up screen and save.

Select **Highly Qualified** tab, if applicable.

- The district may set aside up to 5 percent of the Title I allocation to assist staff that are not highly qualified to get highly qualified.
- The set-aside must be equitable for nonpublic.\*
- Complete the Highly Qualified tab narrative.

\*For districts serving nonpublic schools, 'The Change Budget Set-Aside Estimate' is designed to be used if the district is giving more than the required amount in Parent Involvement Set-Aside, After School Set-Aside, Instructional Programs Set-Aside, Summer School Set-Aside, Professional Development Set-Aside, Other Activity Set-Aside, or Highly Qualified (HQ) Professional Development Set-Aside. Enter the revised estimated amount in this pop-up screen and save.

#### Select **General** tab, required.

• This tab reflects the distribution of funds to each school; therefore the 'Organizational Level' must be either the name of the public/nonpublic school or Public School/Nonpublic School.

Complete the narrative questions. 'Save' often.

#### Select **Administration** tab, optional.

• Districts may take up to 5 percent of their allocation for administrative costs.

#### Select **Indirect** tab, optional.

• Districts may take indirect costs and SERVS will calculate that percentage and amount allowable.

#### **Summaries**

- Once the application is complete select "Check Whole Application for Errors". The application cannot be submitted until all errors are corrected.
- Prior to submitting, select 'Generate PDF of the Application.' Save a copy to your desktop.

#### **Assurances and Certifications**

• Select 'View Document' to review assurances and certifications

## **Actions**

To submit application for approval:

- Select 'Actions' at the top right.
- Select 'Forward.' This forwards the application to the superintendent for signature.
- Superintendent logs in (Manual Access to SERVS Financial) to electronically sign application.
- a. Click on the 'Edit' button for the grant to be signed.
- b. Select "Actions."
- c. Select "Sign."
- d. Review assurances and check.
- e. Enter digital signature (User ID and password).
- f. 'Submit.'

If you have questions, feel free to contact your Area Director

# <span id="page-15-0"></span>**Serving Nonpublic Students, Staff and Title I Parents**

District officials should consult with all nonpublic school officials prior to making any final programming decisions and the [Affirmation of Consultation](http://education.state.mn.us/MDE/SchSup/ESEA/index.html) must be completed, signed and attached to the district's SERVS application. Nonpublic students, staff and Title I Parents receive an equitable share of the funding (the same PPFU). Tabs that are equitable:

- General
- Parent Involvement
- Highly Qualified
- LEA Activities:
	- **After School Programs**
	- **Professional Development**
	- **Instructional Programs**
	- **Summer Programs and**
	- **•** Other Activities

Nonpublic Equitable Services

To determine the equitable share, refer to the [Worksheet to Determine Equitable Services](http://education.state.mn.us/MDE/SchSup/ESEA/index.html) on the MDE website (scroll down).

Nonpublic Student Living Outside the District Boundaries

If during the fall consultation between the public school district and nonpublic school it is determined that the nonpublic school within the district boundaries has academically eligible nonpublic students residing outside the district boundaries. The public school district official can request that the nonpublic school to provide the home address of the eligible nonpublic student.

The district official should contact the public school district officials where these students reside to determine if these students reside within a Title I school boundary area. It is the responsibility of the district where the student resides to provide services to the student but the district of residence may arrange to have services provided by another district and reimburse that district.

To determine the funding for students that attend a nonpublic school outside the district's boundaries, review the [Title I, Part A Nonpublic Participation for Eligible Students that Live](http://education.state.mn.us/MDE/SchSup/ESEA/index.html)  [Outside the District Boundaries](http://education.state.mn.us/MDE/SchSup/ESEA/index.html) on the MDE website, found in Student Support, Federal Programs (ESEA).

# <span id="page-16-0"></span>**PARENT INVOLVMENT INFORMATION**

### <span id="page-16-1"></span>**Parent Involvement Plan Templates**

- 1. [Minnesota Department of Education](http://education.state.mn.us/MDE/index.html) website.
- 2. On the top ribbon select 'School [Support.](http://education.state.mn.us/MDE/SchSup/index.html)'
	- a. Select ['Federal Title Programs \(ESEA\).](http://education.state.mn.us/MDE/SchSup/ESEA/index.html)'
- 3. On the left select 'Title [I, Part A.](http://education.state.mn.us/MDE/SchSup/ESEA/TitleIPartA/index.html)'
	- a. Scroll down in the middle of the screen, select 'Title I Parent Involvement Requirements.'

# <span id="page-16-2"></span>**Financial Processes and Procedures**

## <span id="page-16-3"></span>**Budget Error Correction Due to Decreased Allocation:**

- 1. [Access SERVS](https://w1.education.state.mn.us/MIDMSWEB/MDELogin.html) (see Manual Access to SERVS Financial, in this document).
- 2. Scroll down to the Grant with the Budget Error.
- 3. Note the Funds Available amount column.
- 4. Note the Funds Budgeted amount column.
- 5. Subtract to determine the final allocation decrease in funding.
- 6. Select "Edit" in the Actions column.
- 7. On the top of the page select 'Actions.'
- 8. Select 'REVISE.'
- 9. Decrease your budget by the amount you calculated in # 5. The Funds Budgeted will then match the Funds Available.
- 10. On the top of the page select 'Actions'
- 11. Select 'Forward'.
- 12. If the total amount of the change is less than 10 percent it will automatically go into 'Funded and Active.'
- 13. If the total amount of the change is over 10 percent it will require the superintendent to sign and the approval by the Area Director.

## <span id="page-16-4"></span>**Organizational Level**

In the General Budget tab, you are not allowed to use 'District Level' as the Organizational Level (Org. Level). You must identify the budget items by Public School, Public School-School Name, Nonpublic School or Nonpublic School-School Name.

- 1. Use Public School to indicate the budgeted amount is for multiple Public Schools.
- 2. Use Public School-(School Name) to indicated budgeted amount is for that individual school.
- 3. Use Nonpublic School to indicate the budgeted amount is for multiple Nonpublic Schools.
- 4. Use Nonpublic School-(School Name) to indicated budgeted amount is for that individual nonpublic school.

The Org. Level in a budget line cannot be changed once the application has been "Funded and Active'. You can only delete that line item amount to zero and then create a new budget line with the correct organizational level.

## <span id="page-17-0"></span>**Changing the Organizational Level:**

- 1. Go to the line item in which the Org. Level needs to be changed.
- 2. COPY the information in the 'Justification' and note the dollar amount.
- 3. Select 'Add Budget Line Item' with the Org. Level changed to the appropriate level.
- 4. Paste the 'Justification' line as completed previously.
- 5. Add the line item 'Budget Amount'.
- 6. Delete the line item that you just copied with the incorrect Org. Level designation.

## <span id="page-17-1"></span>**Submission**

#### **Electronically Sign**

- 1. Select 'Summaries,' select "Check Whole Application for Errors" once the application is complete. The application cannot be submitted until all errors are corrected. To submit application for approval:
	- a. Select 'Actions' at the top right.
	- b. Select 'Forward' this forwards the application to the superintendent for signature.
- 2. Superintendent logs in [\(Manual Access to SERVS Financial\)](https://w1.education.state.mn.us/MIDMSWEB/MDELogin.html) to electronically sign application.
	- a. Click on the 'Edit' button for the grant to be signed.
	- b. Select "Actions."
	- c. Select "Sign."
	- d. Review assurances and check.
	- e. Enter digital signature (User ID and password).
	- f. 'Submit.'

If you have questions, feel free to contact your Area Director.

#### **Signature Pending**

- 1. Grant is forwarded to the Superintendent/Director
	- a. Click on the 'Edit' button for the grant to be signed.
	- b. Select on "Actions."
	- c. Select on "Sign."
	- d. Agree with the assurances.
	- e. Complete digital signature at the bottom of the screen (User ID and password).
	- f. Follow prompts to submit.

#### **Recall Application**

- 1. Log into the SERVS Title I application.
- 2. On the top of the landing page (School Participation), select on the far right 'Action' and a drop down menu will appear.
- 3. Select "Revise," to recall the application back to the district so you can make revisions.
- 4. Select "Summaries" at the top and a drop down menu will appear.
- 5. Select on "View Summary of Comments" to see the areas that need to be revised.
- 6. Once the revisions are complete be sure to 'SAVE.'
- 7. Check of errors: select 'Summaries', select "Check Whole Application for Errors" once the application is complete. The application cannot be submitted until all errors are corrected.
- 8. If error free and the revisions are complete, 'Forward' to be electronically sign and then forward back to MDE to be reviewed by the Area Director.

### <span id="page-18-0"></span>**Resource**

[Area Director List for Districts and Charter Schools Contact](http://education.state.mn.us/MDE/SchSup/ESEA/TitleIPartA/index.html) This is a list for districts to call with questions regarding the Elementary and Secondary Education Act (ESEA) application process.

Comparability Report The comparability provision under Title I of the No Child Left Behind Act of 2001 ensures that all schools, both Title I and non-Title I schools, receive their fair share of state and local funds. Documenting comparability is accomplished by comparing student/staff ratios and average staff salaries between Title I and non-Title I schools using the method described in the Title I Comparability Requirement Guidelines. This report is due, November 30, annually.

[MDE.ORG](http://education.state.mn.us/MDE/Welcome/SchOrg/) The Minnesota Department of Education-Organization Reference Glossary is a searchable database.

[Priority, Focus and Continuous Improvement Schools](http://education.state.mn.us/MDE/JustParent/ESEA/PriorityFocusRewardSch/index.html) Using the results of the Multiple Measurements Rating (MMR) and Focus Rating (FR), Title I schools can be identified and have requirements they must meet.

[School Improvement Parent Notification Letter Templates](http://education.state.mn.us/MDE/SchSup/ESEA/FedAcc/index.html) These are sample school parent notification letters for schools that are identified as priority, focus or continuous improvement schools. Improvement schools must send a letter to all the parents of students attending their school.

[Schoolwide](http://education.state.mn.us/MDE/SchSup/ESEA/TitleIPartA/index.html) A schoolwide program is a comprehensive reform strategy designed to upgrade the entire educational program in a Title I school; its primary goal is to ensure that all students, particularly those who are low-achieving, demonstrate proficient and advanced levels of achievement on state academic achievement standards.

[UFARS Manual](http://education.state.mn.us/MDE/SchSup/SchFin/FinMgmt/UFARS/f6) Minnesota school districts, charter schools, cooperative districts, area learning centers, private alternative schools and nonpublic schools are required by law to prepare financial reports and annual budgets. The Uniform Financial Accounting and Reporting Standards (UFARS) is an integral part of the accounting and reporting process for school districts. When accessing the entire UFARS manual, chapter 5 directly relates to Title I.

Contact Information:

Federal Title Programs (ESEA): 651.582-8579 or email MDE.esea@state.mn.us

Email IT with concerns: MDE.helpdesk@state.mn.us

# <span id="page-19-0"></span>**Dates to Remember**

May

- ESEA Federal Programs Amendment Window Two When spending ends June, July, August.
- Begin to conduct consultation with nonpublic schools about next year's allocations/services.
- Allocations.
- ESEA SERVS Application is open for next school year.

June

- Conduct consultation with nonpublic schools about next year's allocations/services.
- Waiver Requests due, June 30.
- ESEA Federal Programs Amendment Window Two (grant closeout) When spending ends June, July, August.

July

• Conduct consultation with nonpublic schools about next year's allocations/services.

## August

• Conduct consultation with nonpublic schools about next year's allocations/services.

## September

- SERVS Title I, II, and III Applications must be submitted by September1.
- Conduct consultation with nonpublic schools throughout the year.
- Distribute District and the School Title I Parent Plan to parents of public and nonpublic students and available to the community.
- Notify parents if teachers assigned to or working with students in core academic areas four or more consecutive weeks are not highly qualified.
- Plan and implement family involvement activities throughout the year.
- Determine if any schools will be planning a new schoolwide Title I program for 09-10.
- Organize schoolwide planning team to begin the required planning year.
- Inform all parents at Title I schools that they can request information regarding the professional qualifications of student's classroom teacher/paraprofessional.
- Notify parents that the LEA provides list of high school students to secondary institutions and military recruiters offices as requested, unless parent or student requests in writing that their name be removed from the listing.

# **October**

- MMR is reported.
- Priority, Focus, and Continuous Improvement School must send out a parent notification letter to all the student's families.
- Priority, Focus, and Continuous Improvement School must set aside at least 20 percent of their school's Title I allocation for improvement.
- Priority, Focus, and Continuous Improvement School must attach their school's SIP to the district's Title I SERVS application.
- Minnesota Administers (MAASFEP) Conference.
- Conduct Title I Annual meeting.
- Organize district/school Title I Parent/Family Action Team (highly recommended).
- Conduct a scheduled parent/teacher conference to review compact at elementary public and nonpublic schools.

#### November

- Schoolwide Program Intent to Apply due November 1.
- Comparability Report due November 30.

#### **December**

• ESEA/NCLB Annual Evaluation Report (Zoomerang Survey).

#### March

- ESEA Federal Programs Amendment Window One March-April.
- Begin Planning for next school year ESEA Programs.
- Include Title I parents input in ESEA Application Plan.

#### April

- ESEA Federal Programs Amendment Window One March-April.
- Conduct yearly evaluation of effectiveness of District and School Title I Parent Plan (activities) and compact.
- Conduct yearly evaluation of effectiveness of Title I programs, public and nonpublic sites.

#### May

- Begin to conduct consultation with nonpublic schools about next year's allocations/services.
- Finalize new and updated schoolwide plans for submission with the ESEA SERVS Application.